#### **МАРТИН ГРУБЕР**

### *SQL түсінігі*

Орындағандар: Төлеуғазы Р. Төлегенова Д. Конкеева А. Орманбек Н.

#### SQL қалай жұмыс істейді?

•SQL - реляциялық деректер базасына бағытталған арнайы тіл. Сіз əмбебап бағдарламалау тілін қолданып, істеу керек жұмыстардың барлығын С тілінде реляциялық деректар базасын құру үшін, сізге басынан бастап бастау керек. Сізге кесте деп аталатын нысанды анықтап алу керек .

Егерде сізге нақты бір жолды табу керек болса, сізге келесідей əрекеттерді рет-ретімен орындау қажет:

- Кестенің жолын қарастырайық.
- Тексеру. Яғни, бұл жол сізге керек жол ма соны тексеріңіз.
- Егер солай болса, кесте тексеріліп болғанша, бір жерге сақтап қойыңыз.
- Кестеде басқа да жолдар бар ма екенін тексеріңіз.
- Егер бар болса, 1-ші қадамға өтіңіз.
- Егер жоқ болса, 3-ші қадамда сақталған мəндерді шығарыңыз.

( Əрине, бұл С командаларының нақты жиынтығы емес, тек нақты программаға енгізуге арналған логикалық қадамдар.)

SQL бұлардың барлығын экономдауға мүмкіндік береді. SQL командасы кестелердің барлық топтарымен біріңғай объект ретінде жұмыс жасап, олардағы кез-келген көлемдегі деректерді өңдей алады.

### **ANSI не істейді ?**

- •SQL стандарты ANSI (Американский Национальный Институт Стандартов). кодының көмегімен анықталады. SQL тілін ANSI ойлап таппады. Бұл өнертабысты IBM ойлап шығарды. •ANSI - ең төменгі стандарт түрі. Жəне
	- жүзеге асыру кезіндегі оның нұсқауларын орындау тиімсіз.

## **SQL-дің түрлері**

SQL *интерактивті* жəне *ендірілген* болып екіге бөлінеді. Көбінесе, екеуі бірдей жұмыс жасайды, тек əр түрлі жағдайда пайдаланылады.

**1. Интерактивті SQL** тікелей деректер қорымен жұмыс істеу үшін пайдаланылады. SQL тілінің бұл түрінде сіз команданы енгізген кезде, ол дереу орындалып, сіз жауабын дереу көре аласыз.

**2. Кірістірілген SQL** əдетте (мысалы, COBOL немесе Паскаль сияқты) кейбір басқа тілде жазылған бағдарламалардың ішінде орналастырылған SQL командаларынан тұрады. Бұл бағдарламаларды қуатты жəне тиімді етеді. Алайда, бұл тілдермен жұмыс істеу, SQL құрылысының жəне деректер базасын басқару стилінің құрылыстарының өзгерулеріне алып келеді.

### **SQL бөлшектері**

Интерактивті жəне ендірілген SQL-дің көптеген бөлшектері бар.

- **• DDL** (Data Definition Language) деп аталатын ANSIдағы сызба тілі, дерекқордағы нысандарды (т.б. кестелер, индекстер, көріністер,) құруға арналған команда мүшесі.
- **• DML** (деректерді манипулияциялау тілі) кез келген уақытта кестелердегі мəліметтерді анықтауға арналған командалар жиынтығы.
- **• DCD** (деректер манипуляция тілі) пайдаланушыға белгілі бір əрекеттерді орындауға рұқсат беретін анықтау құралдарынан тұрады.

Біз бұрын атап өткендей, SQL тілі сұрау салудың құрылымдалған тілін білдіреді. **Сұрау салу** - SQL тілінің ең көп қолданатын аспектісіне жатады. Нақты айтсақ, SQL тілін пайдаланушылар санаттары үшін бұл тілді басқа тарапқа қолданулары екіталай. Осы себепті, SQL тілін талқылауды сұрау салу тақырыбынан бастаймыз, сонымен қатар оның осы тілде қалай жүзеге асырылатынын қарастырамыз.

## **Сұрау салу дегеніміз не?**

•Сұрау салу деп – біздің деректер қоры бағдарламасына беретін, яғни кестеден алынған нақты ақпаратты жадқа берілгендігін хабарлайтын команда. Бұл ақпарат, əдетте, сіз көп қолданатын компьютер немесе терминал экранына тікелей жіберіледі, ал көп жағдайда, принтерге жіберіп, компьютер жадысының объектісі ретінде файлда сақтауға болады, жəне басқа команда немесе процесс үшін арналған анықтамалық ақпарат ретінде де елестетуге болады.

### **Сұраулар қайда қолданады?**

Əдетте, сұраулар DML тілінің бір бөлігі ретінде қолданылады. Алайда, сұраулар кестедегі ақпаратты өзгеріссіз қалдыратындықтан, біз деректер қоры мазмұнын жай ғана көрсетіп қана қоймай, сонымен бірге оларды DML тілі командасы арасынан əрекет ететін жеке санат ретінде қарастырамыз. SQL тіліндегі барлық сұраулар бір реттік командадан тұрады. Бұл команданың құрылымы өте қарапайым, себебі сіз оны өте күрделі бағалаулар мен мəліметтерді өңдеуді орындаған кезде кеңейтуіңіз керек. Бұл команда SELECT (таңдау) деп аталады.

### **SELECT (таңдау) командасы**

- Ең қарапайым түрде, SELECT (таңдау) командасы кестеден ақпаратты алу үшін деректер қорына тапсырады. Мысалы, сіз Сатушылар кестесін құру үшін келесі операцияны орындайсыз:
	- •SELECT snum, sname, sity, comm
- •FROM Salespeople;

Бұл сұраудың шешімі келесі суретте көрсетілген:

 $==$  SQL Execution Log  $=$ SELECT snum, sname, sity, comm | FROM Salespeople; |

snum sname city comm

| 1001 Peel London 0.12 | | 1002 Serres San Jose 0.13 | | 1004 Motika London 0.11 | | 1007 Rifkin Barcelona 0.15 | | 1003 Axelrod New York 0.10 |

==========================================

| =========================================|

| ------ ---------- ----------- ------- |

Егер сіз кестенің əр бағанын көргіңіз келсе, міндетті түрде қолданылмайтын қосымшаларды пайдалана аласыз. Солардың бірі - жұлдызша (\*). Оны бағандардың толық тізімін шығару үшін келесі түрде пайдалануға болады:

•SELECT \*

•FROM Salespeople;

Бұл да біздің жоғарыдағы көрсетілген нəтижеге əкеледі.

### SELECT сипаттамасы

Жалпы айтқанда, SELECT командасы SELECT кілттік сөзінің белгісімен сүйемелденуінен басталады. Содан кейін үтір арқылы ажыратылған бағандар тізімі шығуы керек.

# **SELECT sname, comm FROM Salespeople;**

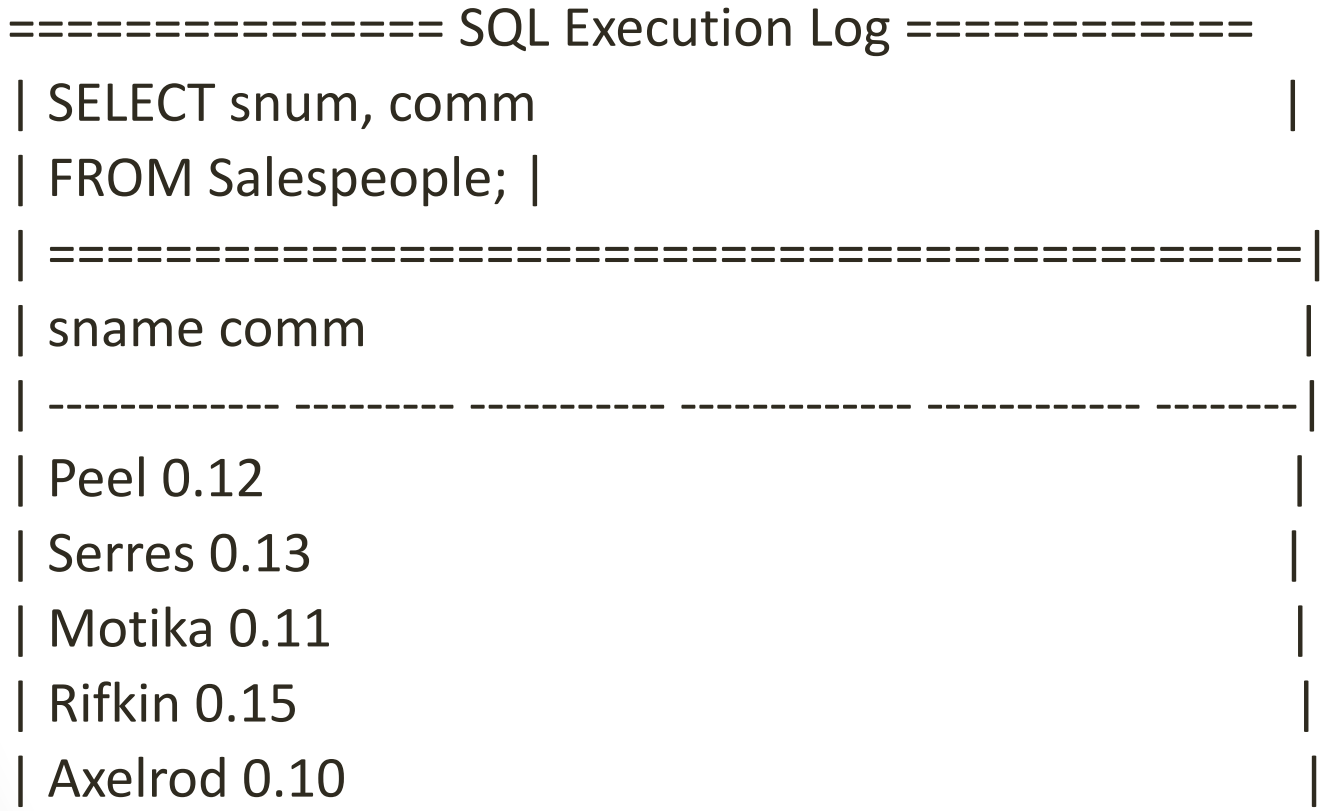

===============================================